# Debugging Linux C++ **Greg Law** co-founder and CTO, Undo

## What this talk is and isn't.

It is specific tools (with some tips and tricks) to detect and root cause bugs.

What this talk isn't:

Generic advice.

About testing or testing tools.

How to avoid writing bugs in the first place.

Performance profiling (though some tools can be used for both - e.g. perf, ftrace).

Exhaustive - really just a random bunch of things I've picked up and found useful.

A workshop - you won't become expert in any of it, but at least you'll know stuff exists.

It does contain a bit of a context - why I care and why you should do.

#### The history

I well remember [...] on one of my journeys between the EDSAC room and the punching equipment that "hesitating at the angles of stairs" the realization came over me with full force that a good part

Sir Maurice Wilkes, 1913-2010

## Debugging is most underestimated part of programming.

But surely it's better not to write the bugs in the first place?

Well.. duh! Of course, but there will always be bugs.

Everyone knows that debugging is twice as hard as writing a program in the first place. So if you're as clever as you can be when you write it, how will you ever debug it? *Brian Kernighan*

This has profound implications - it means debuggability is the limiting factor.

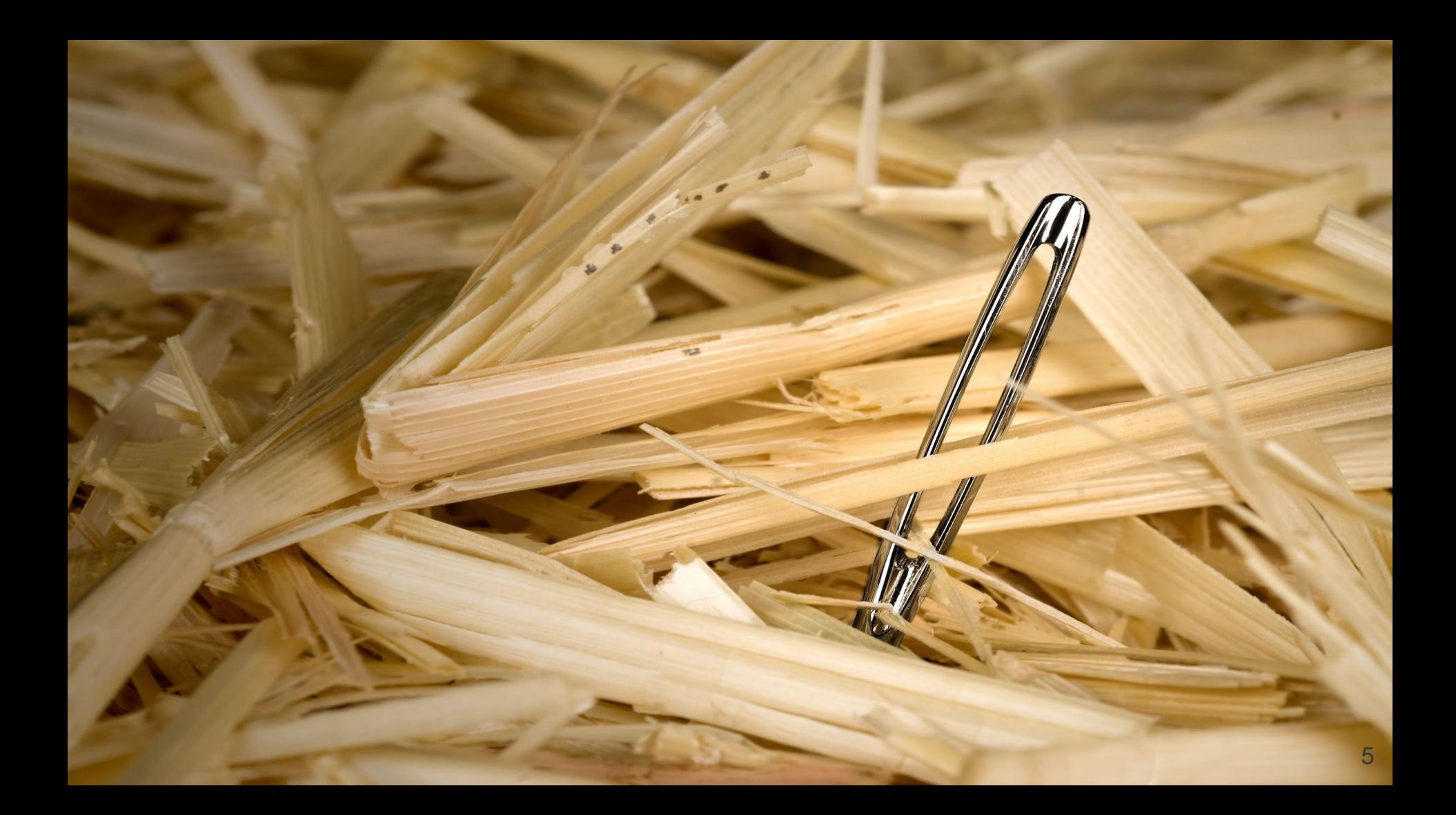

#### There are many tools, use them.

Two main classes of debugging tool today:

1. **Checkers** (static and dynamic) "Did my code do bad thing x, y, z?" Examples: Address Sanitizer, Valgrind, Coverity

#### $2.$ **Debuggers**

"What exactly did my code *do?*" Examples: GDB, LLDB, rr, UndoDB, Live Recorder.

#### Tools we'll look at today

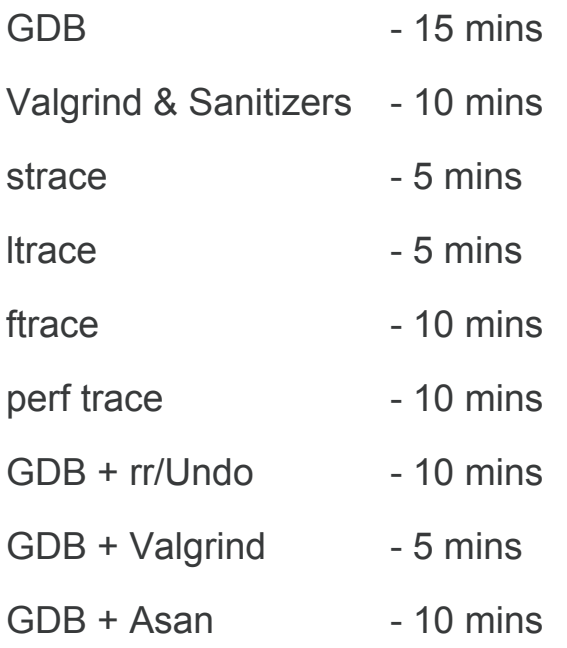

#### GDB - more than you knew

GDB may not be intuitive but it is very powerful

▪ Easy to use, just not so easy to learn

TUI: Text User Interface

▪ As useful as it is poorly named!

## GDB TUI (Test User Interface) top tips

ctrl-x-a: toggle to/from TUI mode

ctrl-l: refresh the screen

ctrl-p / ctrl-n: prev, next, commands

ctrl-x-2: second window; cycle through

#### GDB has Python!

Full Python interpreter with access to standard modules

(Unless your gdb installation is messed up!)

The **gdb** python module gives most access to gdb

**(gdb) python gdb.execute()** to do gdb commands

**(gdb) python gdb.parse\_and\_eval()** to get data from inferior

**(gdb) python help('gdb')** to see online help

#### Python Pretty Printers

**class MyPrinter(object):**

 **def \_\_init\_\_(self,val): self.val = val def to\_string(self): return ( self.val['member'])**

```
import gdb.printing
pp = gdb.printing.RegexpCollectionPrettyPrinter('mystruct')
pp.add_printer('mystruct', '^mystruct$', MyPrinter)
gdb.printing.register_pretty_printer( gdb.current_objfile(), pp)
```
## In-built pretty printers for STL

GDB will (try to) pretty-print most STL container classes (std::vector, std::string, etc), e.g.

```
10 vec.push back(5);
(gdb) next
12 return 0;
(gdb) print vec
$6 = std:vector of length 3, capacity 4 = {3, 4, 5}(gdb)
```
Note that this relies on Python pretty printers installed on the target system.

Compiling/linking with a different version of libstdc++ (e.g. executable built on a different host than the one being used to debug), then pretty printing might give strange results.

There are many (list with info pretty-printers ), including:

std::string, std::bitset, std::list, std::multimap, std::queue, std::set, std::shared\_ptr, std::stack, std::tuple, std::unique ptr, std::vector, std::weak ptr, and iterators.

#### .gdbinit

My  $\sim$ /.gdbinit is nice and simple: **set history save on set print pretty on set pagination off set confirm off**

If you're funky, it's easy for weird stuff to happen.

Hint: have a project gdbinit with lots of stuff in it, and source that.

## GDB is built on ptrace and signals

GDB is built atop ptrace.

When a program being traced receives a signal, it is suspended and the tracer gets notified (via waitpid)

So when the inferior receives a signal, it stops and gdb gets control.

Usually gdb returns to the prompt, but what it will do depends on the signal and how it is configured.

Two signals are special:

- SIGINT is generated when you hit <sup>^</sup>C
- SIGTRAP is generated when the inferior hits a breakpoint or is single stepped.

Actually, not so special - these signals are treated no differently to any others

## GDB - terminal problems

#### Breakpoints and watchpoints

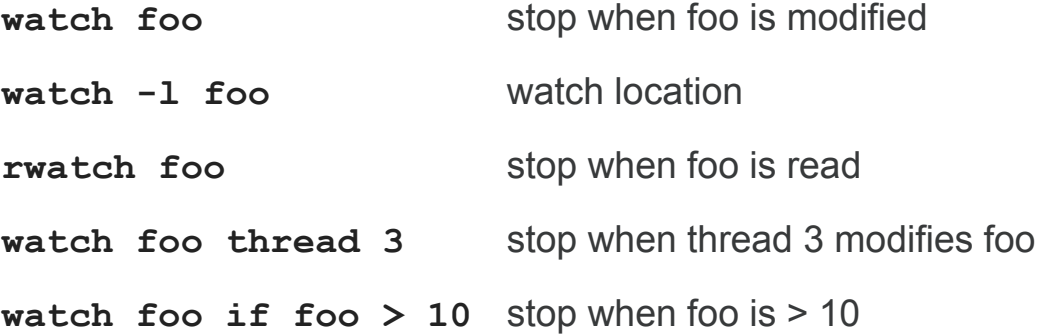

#### thread apply

**thread apply 1-4 print \$sp**

**thread apply all backtrace**

**Thread apply all backtrace full**

#### Dynamic Printf

Use dprintf to put printf's in your code without recompiling, e.g.

```
dprintf mutex_lock,"m is %p m->magic is %u\n",m,m->magic
control how the printfs happen:
```

```
set dprintf-style gdb|call|agent
set dprintf-function fprintf
set dprintf-channel mylog
```
#### Calling inferior functions

**call foo()** will call foo in your inferior

But beware, print may well do too, e.g.

**print foo()**

```
print foo+bar (if C++)
```
**print errno**

And beware, below will call **strcpy()** *and* **malloc()**!

**call strcpy( buffer, "Hello, world!\n")**

#### **Catchpoints**

Catchpoints are like breakpoints but catch certain events, such as C++ exceptions

- e.g. **catch catch** to stop when C++ exceptions are caught
- e.g. **catch syscall nanosleep** to stop at nanosleep system call
- e.g. **catch syscall 100** to stop at system call number 100

#### Remote debugging

Debug over serial/sockets to a remote server

Start **gdbserver localhost:2000 ./a.out**

Then connect from a gdb with e.g. **target remote localhost:2000**

## Multiprocess Debugging

Debug multiple 'inferiors' simultaneously

Add new inferiors

Follow fork/exec

#### Multiprocess Debugging

**set follow-fork-mode child|parent**

**set detach-on-fork off**

**info inferiors**

**inferior N**

```
set follow-exec-mode new|same
add-inferior <count> <name> [ attach PID ]
remove-inferior N
clone-inferior
```
**print \$\_inferior**

#### More Python

Create your own commands

```
 class my_command( gdb.Command):
     '''doc string'''
     def __init__( self):
         gdb.Command.__init__( self, 'my-command', gdb.COMMAND_NONE)
     def invoke( self, args, from_tty):
          do_bunch_of_python()
```
 **my\_command()**

#### Yet More Python

Hook certain kinds of events

```
def stop_handler( ev):
     print( 'stop event!')
     if isinstance( ev, gdb.SignalEvent):
         print( 'its a signal: ' + ev.stop_signal)
```
**gdb.events.stop.connect( stop\_handler)**

#### Other cool things...

- **tbreak** temporary breakpoint
- **rbreak** reg-ex breakpoint
- 
- 
- 
- 
- **info line foo.c:42** show PC for line
- 

▪ **command** list of commands to be executed when breakpoint hit **Example 1** silent special command to suppress output on breakpoint hit ▪ **save breakpoints** save a list of breakpoints to a script **Example 1 save history** save history of executed gdb commands

▪ **info line \* \$pc** show line begin/end for current program counter

And finally...

- gcc's -g and -O are orthogonal; gcc -Og is optimised but doesn't mess up debug
- -ggdb3 is better than -g

#### Valgrind

Valgrind is actually a platform, on which many different checkers are built. memcheck is the default and the most used/known. Also there is: cachegrind, callgrind, helgrind, drd, massif, lackey, none

Can be a bit slow, but very easy to use -- it generally just works. Can be as simple as valgrind ./a.out

Can be used in conjunction with gdb

valgrind --vgdb --vgdb-error 0 ./a.out

#### Valgrind tools

Cachegrind: cache profiler, simulates I1, D1, L2 caches

Callgrind: like cachegrind, but also with call-graphs

Massif: heap profiler

Helgrind: find race conditions in multithreaded programs

DRD: Data Race Detector. Like Helgrind, but uses less memory.

Lackey / None: demo/unit test of valgrind itself.

#### Valgrind memcheck - pros + cons

#### **Pros:**

No need to recompile or otherwise modify binaries

Good at spotting uninitialised accesses, and heap problems (buffer overrun, uninit data, etc)

Good at spotting (simple) memory leaks.

#### **Cons:**

Slow

Not good for static/local buffer overruns.

#### **Sanitizers**

AddressSanitizer, MemorySanitizer, ThreadSanitizer, LeakSanitizer

Requires a special build of your program using clang, but faster and more powerful.

```
clang -g -fsanitize=address foo.c
./a.out
Or with gcc, like:
```
gcc -g -fsanitize=address -static-libasan out\_bounds.c ./a.out

#### Address sanitizer pros and cons

#### **Pros:**

Fast

Good at static and local buffer overruns (incl stack smashing)

Compatible with other tools

#### **Cons:**

Recompile

Uses lots of memory

False positives with 'fortification'

See also: Memory Sanitizer, Thread Sanitizer

See also: **\_\_attribute\_\_((no\_sanitize\_address))** 31

#### \_FORTIFY\_SOURCE

Compile with  $-D$  FORTIFY SOURCE= $\{0, 1, 2\}$ 

Adds checks to:

memcpy, mempcpy, memmove, memset, strcpy, stpcpy, strncpy, strcat, strncat,

sprintf, vsprintf, snprintf, vsnprintf, gets.

-D\_FORTIFY\_SOURCE=2 is the default on many modern distros.

gcc -D\_FORTIFY\_SOURCE=2 -Wall -g -O2 fortify\_test.c && ./a.out \$(python -c 'print "\x41" \* 360')

#### ftrace

"Function tracer" - a fast way to trace various kernel functions.

- Lots of predefined *events* (i.e. 'trace-points')
- Controlled through /sys/kernel/debug/tracing
- Or, use the trace-cmd utility

#### ftrace: a case study

Trying to get Live Recorder embedded into a large US software vendor's test-suite.

Customer: Live Recorder keeps dying with SIGKILL

Undo: Are you sure you don't have some kind of proces killer in your test-suite?

Customer: Totally sure, we have no such thing.

Undo: Hmm, ok, we'll take a look.

Undo: Are you really sure you don't have some kind of process killer?

Customer: Yep, 100%

….

Undo: Hmm, would you mind running this script for us and sending us the output?

Customer: Sure hang on…. Here you go!

Undo: Ummm, what's this process you have called "watchdog"?

Customer: I don't know, let me ask around….

Customer: That's some kind of process killer!

#### ftrace: tracking all the signals

```
root@tommy:-# echo "sig>=0" > /sys/kernel/debug/tracing/events/signal/filter
root@tommy:-# echo 1 > /sys/kernel/debug/tracing/events/signal/enable
root@tommy:-# echo 1 > /sys/kernel/debug/tracing/tracing_on
...
root@tommy:-# cat /sys/kernel/debug/tracing/trace
# tracer: nop
#
# _-----=> irqs-off
# / _----=> need-resched
# | / _---=> hardirq/softirq
# || / _--=> preempt-depth
# ||| / delay
# TASK-PID CPU# |||| TIMESTAMP FUNCTION
\# \qquad \qquad \qquad \qquad \qquad \qquad \qquad \qquad \qquad \qquad \qquad \qquad \qquad \qquad \qquad \qquad \qquad \qquad \qquad \qquad \qquad \qquad \qquad \qquad \qquad \qquad \qquad \qquad \qquad \qquad \qquad \qquad \qquad \qquad \qquad \qquad 
Chrome ChildIOT-3774 [001] d.h. 94826.246904: signal generate: sig=14 errno=0 code=128 comm
            Xorg-2565 [001] d... 94826.246949: signal_deliver: sig=14 errno=0 code=128 sa_ha
             cat-30948 [003] d... 94834.119664: signal_generate: sig=17 errno=0 code=1 comm=b
           bash-30873 [001] d... 94834.119824: signal deliver: sig=17 errno=0 code=1 sa hand
            Xorg-2565 [000] d.h. 94834.130078: signal_generate: sig=14 errno=0 code=128 comm
            Xorg-2565 [000] d... 94834.130105: signal_deliver: sig=14 errno=0 code=128 sa_ha
```
#### ftrace: trace-cmd

```
root@tommy:~# less /sys/kernel/debug/tracing/available_events 
root@tommy:~# trace-cmd record -e tcp:tcp_destroy_sock
root@tommy:~# trace-cmd report
```
#### strace

Trace all the system calls of a process.

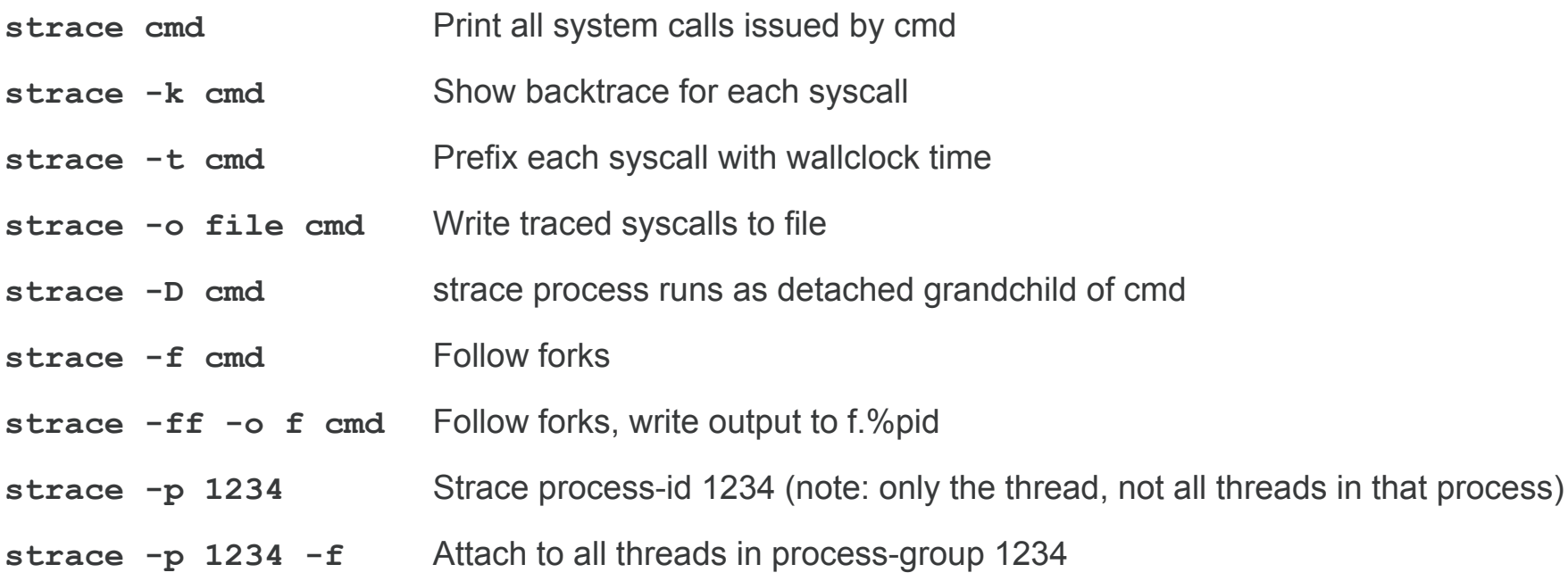

#### ltrace

Trace all the dynamic library calls of a process.

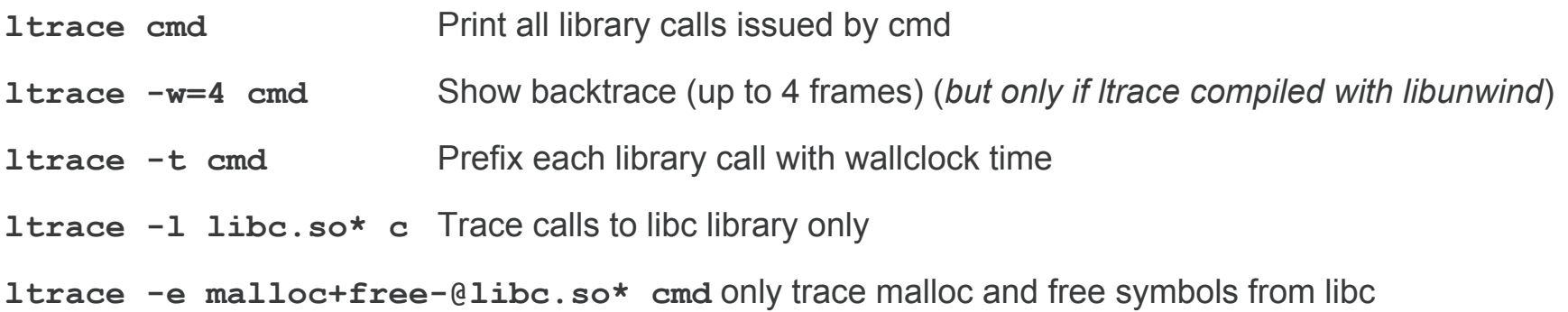

#### perf trace

Like strace but better (and worse).

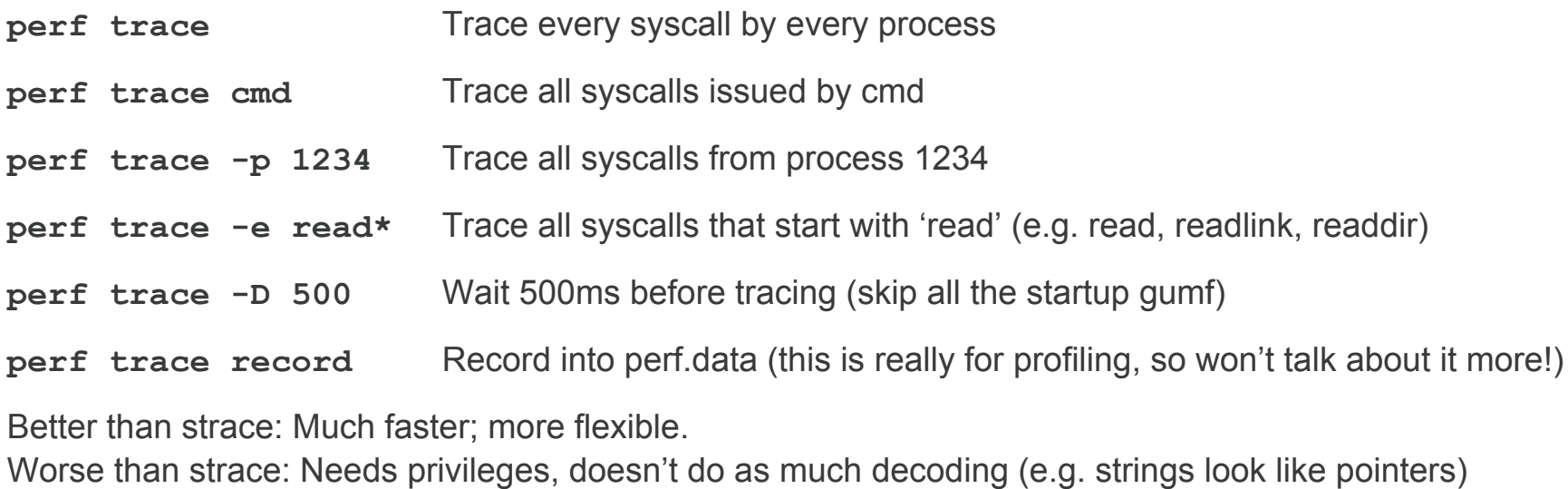

## perf PT (Processor Trace)

```
perf record -e intel_pt//u ./a.out
```
perf script

Approx 1 bit per branch, can generate 100's MB's per second per core.

See also intel\_bts (but requires no kpti boot).

### Reversible Debugging - how did that happen?

GDB inbuilt reversible debugging: Works well, but is **very** slow

GDB in-build 'record btrace': Uses Intel branch trace. Not really reversible, no data Quite slow

rr: Very good at what it does, though somewhat limited features/platform support

UndoDB and Live Recorder: perfect! But expensive :)

#### Other cool things

CLion

backtrace.io

#### Thank you

#### Undo

22 Station Road, Cambridge, CB1 2JD, UK